**[Pumpkin Pure Android 4.2 Two](http://www.autopumpkin.com/pure-android-4-2-twin-din-universal-car-dvd-gps-navigation-with-6-2-inch-lcd-hd-capacitive-touch-screen-3g-wifi-bluetooth-support-obd2.html) [Din Universal Car DVD GPS](http://www.autopumpkin.com/pure-android-4-2-twin-din-universal-car-dvd-gps-navigation-with-6-2-inch-lcd-hd-capacitive-touch-screen-3g-wifi-bluetooth-support-obd2.html) [Navigation with 6.2 inch LCD](http://www.autopumpkin.com/pure-android-4-2-twin-din-universal-car-dvd-gps-navigation-with-6-2-inch-lcd-hd-capacitive-touch-screen-3g-wifi-bluetooth-support-obd2.html) [HD Capacitive Touch Screen /](http://www.autopumpkin.com/pure-android-4-2-twin-din-universal-car-dvd-gps-navigation-with-6-2-inch-lcd-hd-capacitive-touch-screen-3g-wifi-bluetooth-support-obd2.html) [3G / WIFI / Bluetooth /](http://www.autopumpkin.com/pure-android-4-2-twin-din-universal-car-dvd-gps-navigation-with-6-2-inch-lcd-hd-capacitive-touch-screen-3g-wifi-bluetooth-support-obd2.html) [Support OBD2](http://www.autopumpkin.com/pure-android-4-2-twin-din-universal-car-dvd-gps-navigation-with-6-2-inch-lcd-hd-capacitive-touch-screen-3g-wifi-bluetooth-support-obd2.html)**

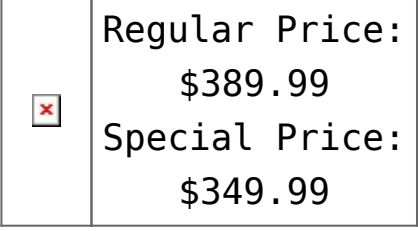

**[Aftermarket Car Stereo 7 Inch](http://www.autopumpkin.com/pure-android-4-2-twin-din-universal-car-dvd-gps-navigation-with-6-2-inch-lcd-hd-capacitive-touch-screen-3g-wifi-bluetooth-support-obd2.html) [HD LCD Touch Screen Radio](http://www.autopumpkin.com/pure-android-4-2-twin-din-universal-car-dvd-gps-navigation-with-6-2-inch-lcd-hd-capacitive-touch-screen-3g-wifi-bluetooth-support-obd2.html) [Head Unit DVD Player Win CE](http://www.autopumpkin.com/pure-android-4-2-twin-din-universal-car-dvd-gps-navigation-with-6-2-inch-lcd-hd-capacitive-touch-screen-3g-wifi-bluetooth-support-obd2.html) [6.0 System With DVB-T/](http://www.autopumpkin.com/pure-android-4-2-twin-din-universal-car-dvd-gps-navigation-with-6-2-inch-lcd-hd-capacitive-touch-screen-3g-wifi-bluetooth-support-obd2.html) [DVR/3G/1080P For Mazda 3](http://www.autopumpkin.com/pure-android-4-2-twin-din-universal-car-dvd-gps-navigation-with-6-2-inch-lcd-hd-capacitive-touch-screen-3g-wifi-bluetooth-support-obd2.html) [2004-2009](http://www.autopumpkin.com/pure-android-4-2-twin-din-universal-car-dvd-gps-navigation-with-6-2-inch-lcd-hd-capacitive-touch-screen-3g-wifi-bluetooth-support-obd2.html)**

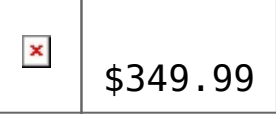

# **[How to root and update](http://www.autopumpkin.com/pure-android-4-2-twin-din-universal-car-dvd-gps-navigation-with-6-2-inch-lcd-hd-capacitive-touch-screen-3g-wifi-bluetooth-support-obd2.html) [pumpkin Android head unit](http://www.autopumpkin.com/pure-android-4-2-twin-din-universal-car-dvd-gps-navigation-with-6-2-inch-lcd-hd-capacitive-touch-screen-3g-wifi-bluetooth-support-obd2.html) [from 4.2 to 4.4?](http://www.autopumpkin.com/pure-android-4-2-twin-din-universal-car-dvd-gps-navigation-with-6-2-inch-lcd-hd-capacitive-touch-screen-3g-wifi-bluetooth-support-obd2.html)**

Here is a article share to you about update pumpkin android unit from 4.2 to 4.4, he bought this [android car Stereo](http://www.autopumpkin.com/car-dvd-players/2-din-dvd-players/plug-and-play-strereo-pure-android-4-2-two-din-universal-car-dvd-player-gps-navigation-with-6-2-inch-radio-head-unit-support-remote-control-3g-wifi-odb2-dvr-button-light-color-adjust.html) [4.2](http://www.autopumpkin.com/car-dvd-players/2-din-dvd-players/plug-and-play-strereo-pure-android-4-2-two-din-universal-car-dvd-player-gps-navigation-with-6-2-inch-radio-head-unit-support-remote-control-3g-wifi-odb2-dvr-button-light-color-adjust.html) from us.

#### **BEFORE UPGRADING YOUR UNIT**

Upgrading is supposed to be a safe operation, but you never know what can happen. So, before updating make sure that:

1- you have a backup of your system (the easiest way is download nandroid root from google play, and do a nandroid backup with TWRP format)

2- make sure you can enter in bootloader mode (see below how to)

3- it is recommended to backup your apps and data (use titanium from google play). The update will do a factory reset.

**FIRMWARES ARE NOT 100% COMPATIBLE BETWEEN UNITS**

Do a back up of your internal SD card memory. It will be wiped during the process.

I wrote you some basic instructions of rooting and upgrading bellow. (my sources are English forum: [http://forum.xda-developers.com/showthread.php?t=266066](http://forum.xda-developers.com/showthread.php?t=2660662) and Russian forum:<http://4pda.ru/forum/index.php?showtopic=557670&st=60> )

How to Root

### **Prerequisite**

Check in `Settings > About`, Android version must be 4.2 (or bellow), it will not work with 4.4 KitKat (or not with this method)

### **Instructions**

\* On the device, download `Root Master 2.1.1` on this URL: Root Master 2-1-1.apk

\* Make sure internet connection is active, `Root Master` downloads instructions depending on the device you have \* Open `Root Master`, refuse the update (last version of root master will not work) \* Click the big button where it is written "ROOT" \* Wait, it will ask you to install an app, install it (otherwise it will keep you asking that) \* Wait again, at the end a message popup, click the purple left button, it will reboot the device and install SuperUser (right button is for rating) \* Your device is Rooted ! Pretty easy ! How to flash (include update to 4.4.2 KitKat) **Prerequisite**  $\Gamma^*$  Backup your internal SD card, it will be wiped up in the process \* Different manufacturer, have their own MCU, so we need to find out which manufacturer made the device we have, go to `Settings > About`, check at the MCU version, it will start by something like this: `MTCB-KGL`, `MTCB-KLD`, `MTCB-GS`, `MTCB-RM`, `MTCB-JY`. The device I ordered was a `Klyde`, with KLD written after `MTCB`, so I will need to use the `KLD` MCU. (\* If you want to go back to your original version, write down, the firmware version number you have in `Settings > About`)  $\mathbb{T}^*$  Download the MCU corresponding to your device (in my case `KLD`), you can find it there in the `MCU Only` folder: [https://drive.google.com/folderview?id=0BxmzvLRI7-eNeV](https://drive.google.com/folderview?id=0BxmzvLRI7-eNeVA2SWkwM1pLZ28&usp=sharing#listv) [A2SWkwM1pLZ28&usp=sharing#listv](https://drive.google.com/folderview?id=0BxmzvLRI7-eNeVA2SWkwM1pLZ28&usp=sharing#listv)  $\mathbb{T}^*$  Download the Android version you want (same link), `Custom` versions are already Rooted, 'Official' versions $\Box$  are the one from the manufacturer **Instructions** \* Extract those rar/zip, and copy `mcu.img` and `update.img` at the root of a micro SD card (formated in FAT32) \* Put this micro SD card in the GPS slot of your device \* A message will pop-up at the screen saying an upgrade has been found, just ignore it, and restart your device (using a needle in the little hole) \* At the restart the same message will pop-up again, this time, accept the Upgrade

\* The device will reboot and install the upgrade, wait until the update is finished

## **Troobleshooting**

\* I didn't need to do that, but with KitKat, If you don't have access to Internal SD anymore, just go to `Settings > Storage` and erase it

\* For any other issues, use this feed:<http://forum.xda-developers.com/showthread.php?t=2660662> And as extra a little picture of your product installed in my car with a custom skin (sorry for quality, it was night) : $\Box$ 

 $By$  Jérémy

Do a back up of your internal SD card memory.